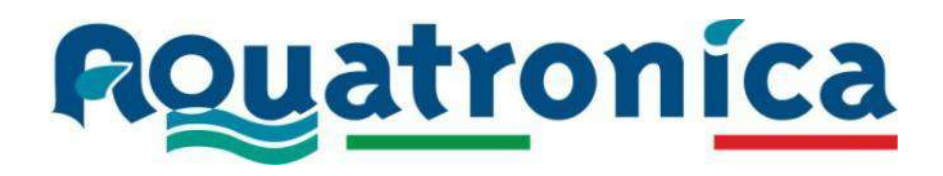

## **" BLACK BOX CONTROLLER "**

**(Manuale d'uso)** 

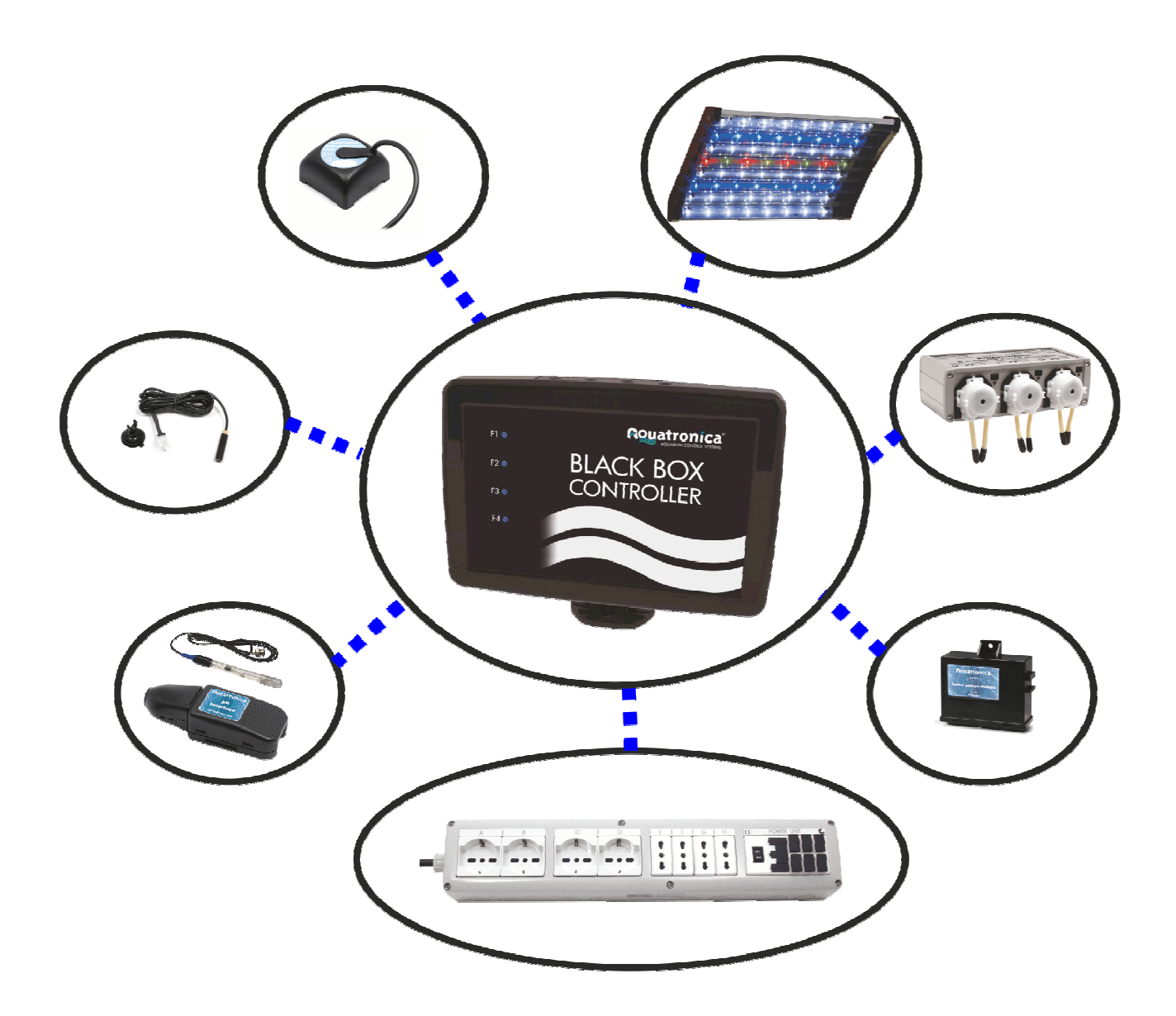

## **INDICE**

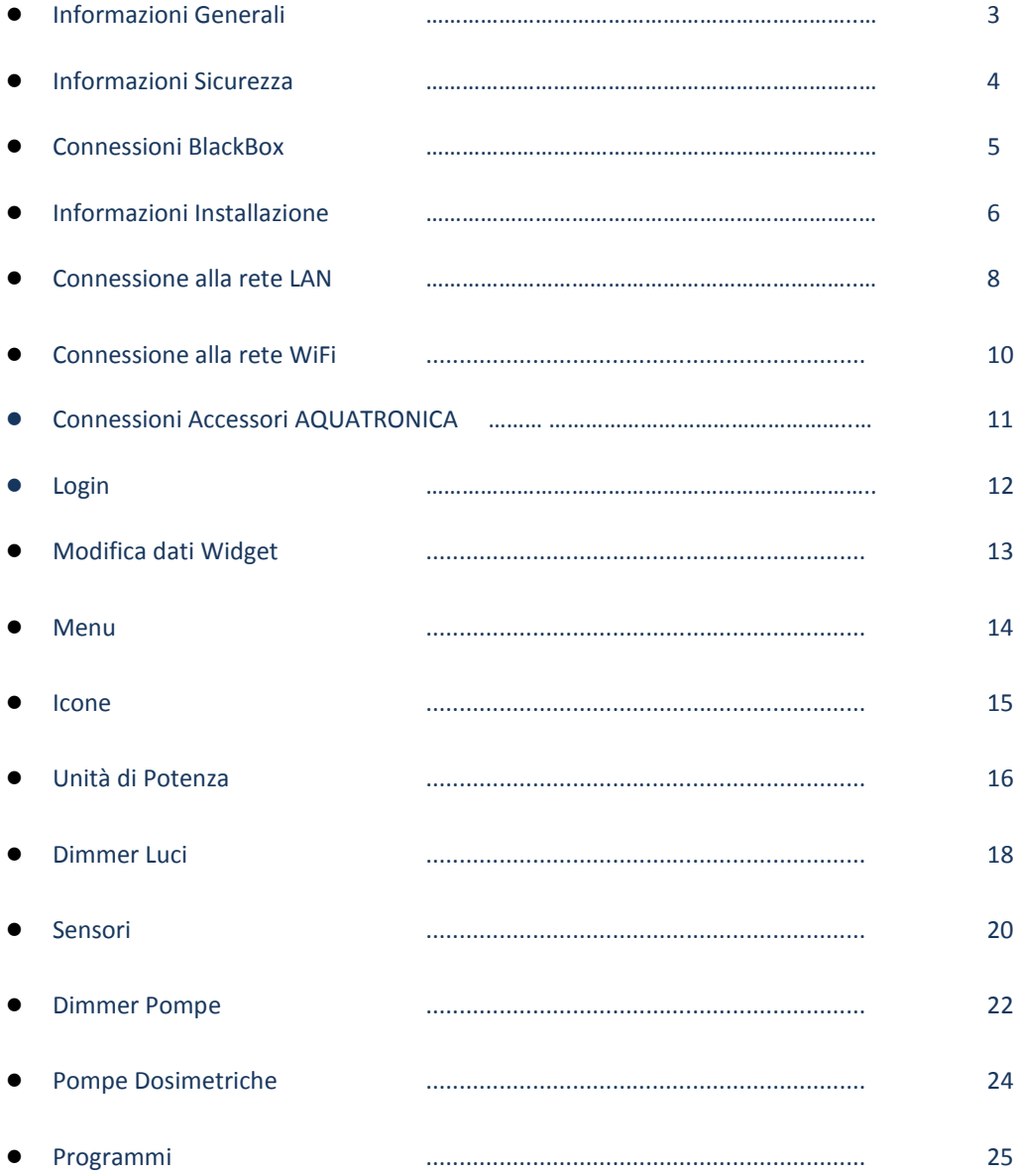

Il contenuto di questo manuale, non può essere riprodotto, trasferito, distribuito o memorizzato in qualsiasi forma senza il permesso scritto di AQUATRONICA SRL.

Le informazioni contenute in questo manuale possono essere modificate in qualsiasi momento e senza preavviso a discrezione di AQUATRONICA SRL. Eventuali modifiche saranno aggiunte nelle prossime edizioni di questo manuale.

AQUATRONICA si riserva il diritto di modificare o migliorare uno o più dei suoi prodotti descritti in questo manuale senza obbligo di preavviso.

**Si prega di leggere attentamente questo manuale prima di utilizzare il sistema "BlackBox Controller".** 

#### SMALTIMENTO ELETTRICI E PARTI ELETTRONICHE

Ai sensi della direttiva numero 13 del 25 luglio 2005 clausola 151 2002/95 / CE, 2002/96 / CE e 2003/108 / emanato dal Parlamento europeo per quanto riguarda la riduzione dell'uso di sostanze pericolose nelle apparecchiature elettriche ed elettroniche CE, come nonché allo smaltimento dei rifiuti.

I prodotti con il simbolo del contenitore barrato devono essere smaltiti separatamente dagli altri rifiuti. Pertanto, l'utente deve smaltire il prodotto in questione in centri di riciclaggio adeguati per i rifiuti elettronici ed elettro-tecnico, o lui / lei deve consegnare il prodotto usato al rivenditore al momento dell'acquisto di una nuova apparecchiatura equivalente, in ragione di uno per uno .

La raccolta differenziata permette di riciclare attrezzature usate, senza conseguenze negative per l'ambiente e la salute, e permette di riciclare i materiali delle attrezzature come al decreto legge. n. 22/1997 (clausola 50 e seguenti n. 22/1997).

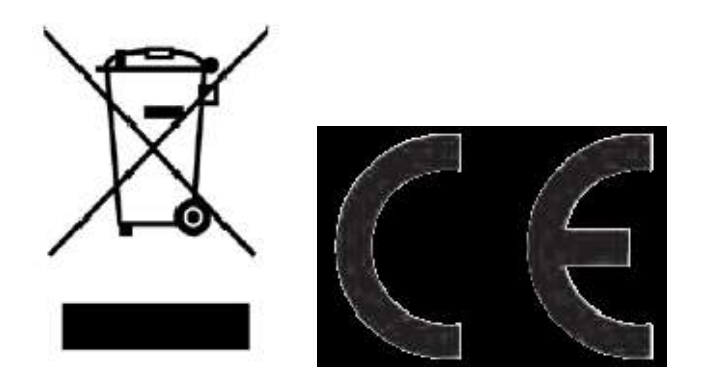

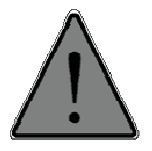

Utilizzare il prodotto solo per lo scopo per cui è stato progettato; qualsiasi altro utilizzo non previsto nel presente manuale può causare danni irreparabili al prodotto.

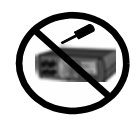

Non tentare di smontare il prodotto, in quanto non contiene parti che possono essere riparate o sostituite dall'utente.

Le riparazioni sono consentite solamente da personale qualificato nei centri autorizzati. Se il prodotto viene manomesso, AQUATRONICA non sarà responsabile per danni a cose o persone.

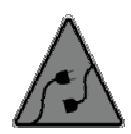

Utilizzare solamente accessori originali AQUATRONICA o da essa approvati. L'uso di accessori non approvati può provocare danni, incendi, scosse elettriche e lesioni alle persone. Tenere il prodotto fuori dalla portata dei bambini per evitare il rischio di scosse elettriche. La garanzia non copre i guasti dovuti all'uso di materiale non approvato. ne manomesso, AQUATRONICA non sarà responsabile per danni a cose o persone.<br>lizzare solamente accessori originali AQUATRONICA o da essa approvati. L'uso di accessori non<br>provati può provocare danni, incendi, scosse elettri

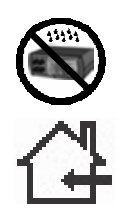

Il prodotto non è impermeabile. Non deve essere messo in contatto diretto con liquidi. Non utilizzare liquidi infiammabili per pulire. Potrebbe entrare in contatto con le parti elettriche e provocare incendi.

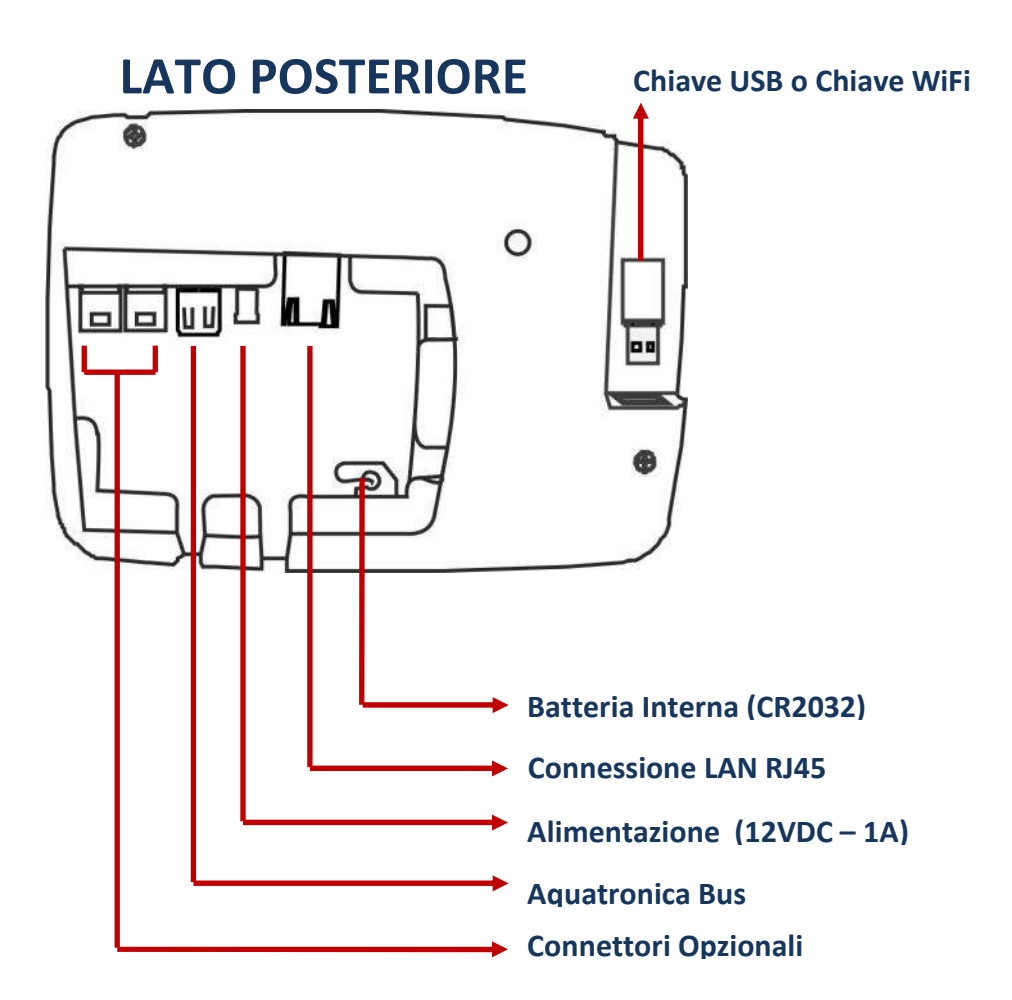

# **LATO SUPERIORE**

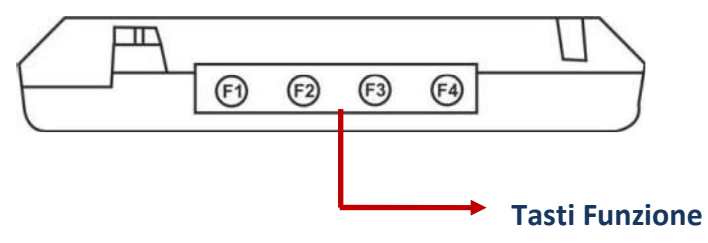

# **LATO INFERIORE**

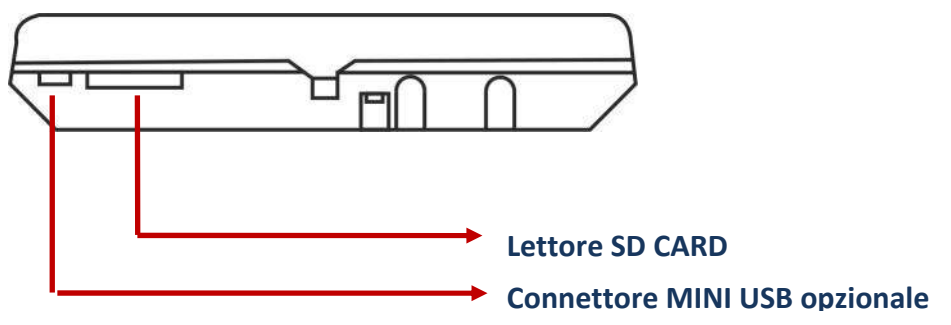

## • **APRIRE e CHIUDERE il coperchio vano connettori**

Per aprire il coperchio posteriore del dispositivo, premere sullo stesso con le dita e tirare verso l'esterno. Per chiudere il coperchio del dispositivo seguire lo stesso processo al contrario.

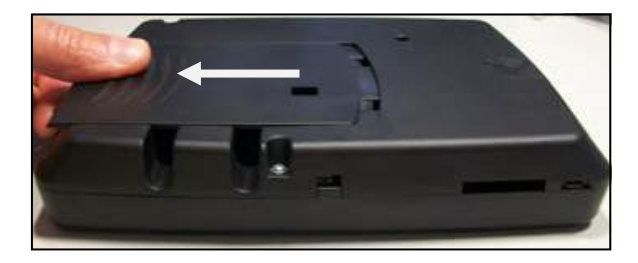

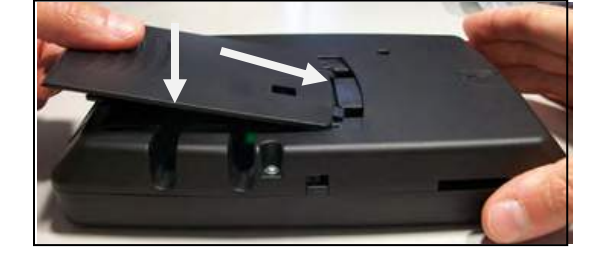

## • **APRIRE e CHIUDERE il coperchio USB Esterno**

Per aprire lo slot USB del dispositivo ( chiave USB o chiave Wifi) premere la linguetta di chiusura e contemporaneamente tirare il coperchio. Per chiudere l'alloggiamento del dispositivo seguire lo stesso processo a ritroso.

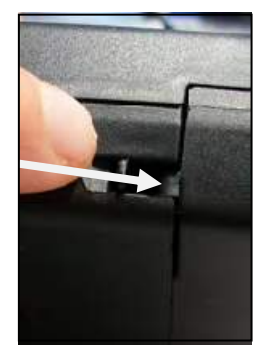

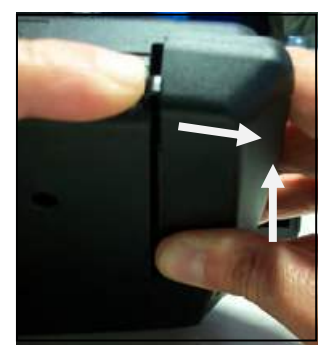

### • **Vano USB per chiavetta dati o chiavetta WiFi**

Il connettore esterno USB consente il collegamento di dispositivi USB (chiave usb drive o chiavetta WiFi )

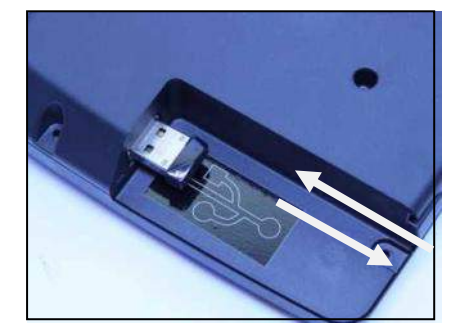

#### • **INSERIMENTO ed ESTRAZIONE della SD Card**

Per inserire la scheda SD, fare attenzione al verso della scheda . I contatti vanno dal lato del display, come mostrato in figura. Per scollegare la scheda assicurarsi che il BlackBox non ci stia salvando sopra. Estrarre tirando la scheda verso l'esterno.

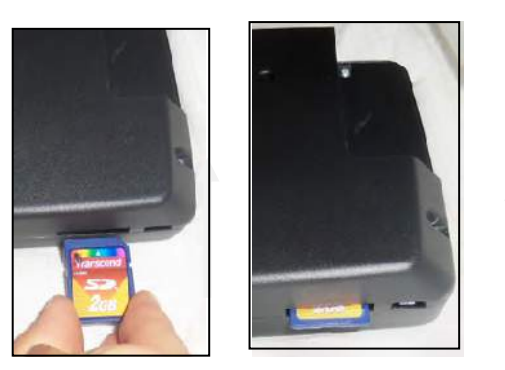

## • **INSTALLAZIONE BATTERIA**

Togliere il coperchio del dispositivo, estrarre la batteria e sostituirla con una nuova (3V tipo bottone CR2032), rimettere il coperchio. La batteria ha la sola funzione di mantenere l'orario durante i blackout.

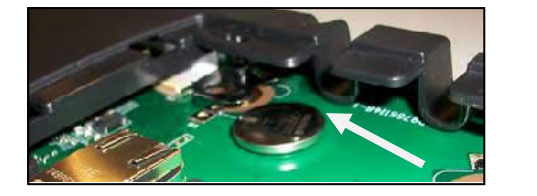

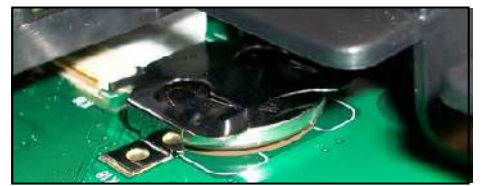

#### • **MONTAGGIO STAFFA**

• Installare la staffa solo dopo aver verificato che i cavi del vano connettori siano ben collegati ed il coperchio posteriore sia ben chiuso.

• In primo luogo, infilare il perno inferiore nella fessura sul lato inferiore del BlackBox, quindi utilizzare le dita per spingere la staffa facendo una rotazione finché la linguetta di fissaggio non si incastra nel coperchio posteriore. (vedi foto)

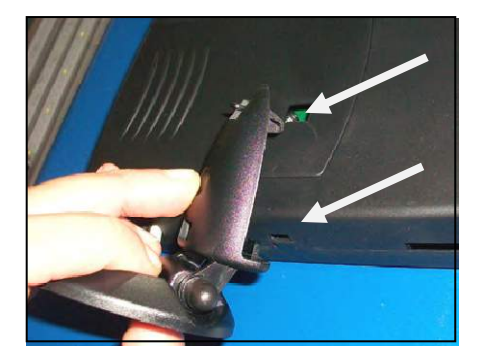

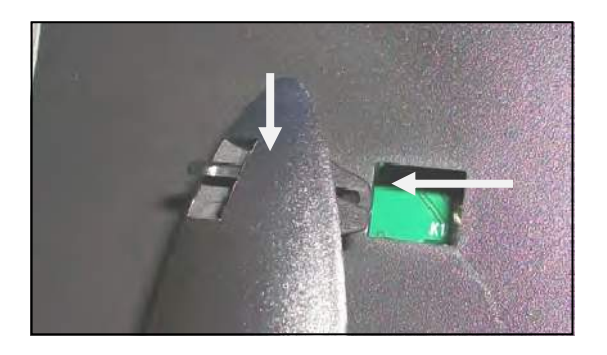

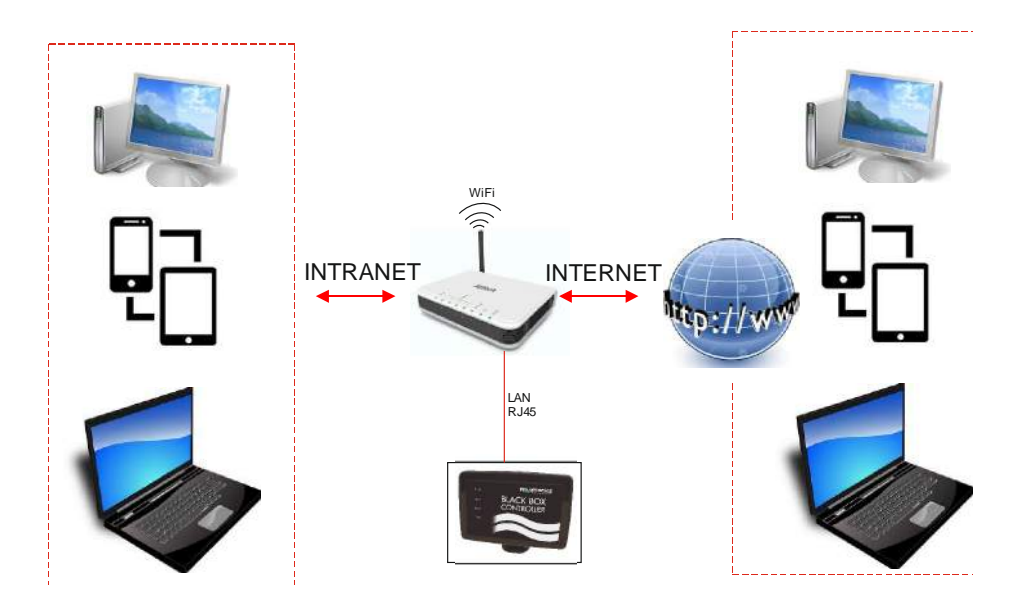

Per procedere all' installazione del prodotto seguire i seguenti passi :

- Per prima cosa dopo aver tolto dalla confezione il "Black Box" posizionarlo nell'ambiente in cui si desidera installarlo e collegare solamente il connettore dell'alimentatore di tensione a 12V In questo modo il BlackBox si accenderà e si potranno notare i quattro led blu anteriori che emettono un veloce lampeggio ripetitivo.
- Una volta acceso, si deve procedere a collegare il prodotto al router in modo che possa comunicare con i dispositivi mobili esterni che si desidera utilizzare. Collegare il prodotto al router attraverso il cavo RJ45 fornito in dotazione. Una volta connesso il cavo LAN sia lato router che lato Blackbox, verificare che sul connettore di rete presente sul prodotto i led verde e arancione siano accesi o lampeggianti.
- Procedere con l'identificazione dell'indirizzo IP fornito dal router al blackbox. Per poterlo fare ci sono due modi :

A. Entrare nei settaggi del router e andare nella pagina dei dispositivi connessi alla Rete. Tra questi identificare il dispositivo con il codice MAC corrispondente al Blackbox (indicato nel vano posteriore del prodotto)

Evidenziato il dispositivo prendere nota dell'indirizzo IP corrispondente(, e prenderne nota (spesso l'indirizzo assegnato è nel formato 192.168.x.x)

B. Inserire nel BlackBox la scheda SD fornita in dotazione. Tenere premuto il tasto F4 finchè non si sente un Beep provenire dal prodotto.

Estrarre la SD card e inserirla in un PC. Aprire il file di testo contenuto nella SD Card che si è creato dal nome **\_\_get\_ifconfig.txt** e verificare quale è l'indirizzo IP assegnato al BlackBox.

- Connettere il dispositivo remoto (PC…tablet….smarthphone) al BlackBox utilizzando un browser internet. Accertarsi che il dispositivo mobile o il Pc che si desidera utilizzare sia connesso alla stessa rete del BlackBox Digitare nella barra degli indirizzi l' IP del BlackBox segnato in precedenza (ad esempio 192.168.1.5)
- Se la procedura di installazione del BlackBox alla rete domestica ha avuto successo,dopo aver digitato l'indirizzo IP nella barra degli indirizzi, si aprirà la pagina Aquatronica del blackbox :

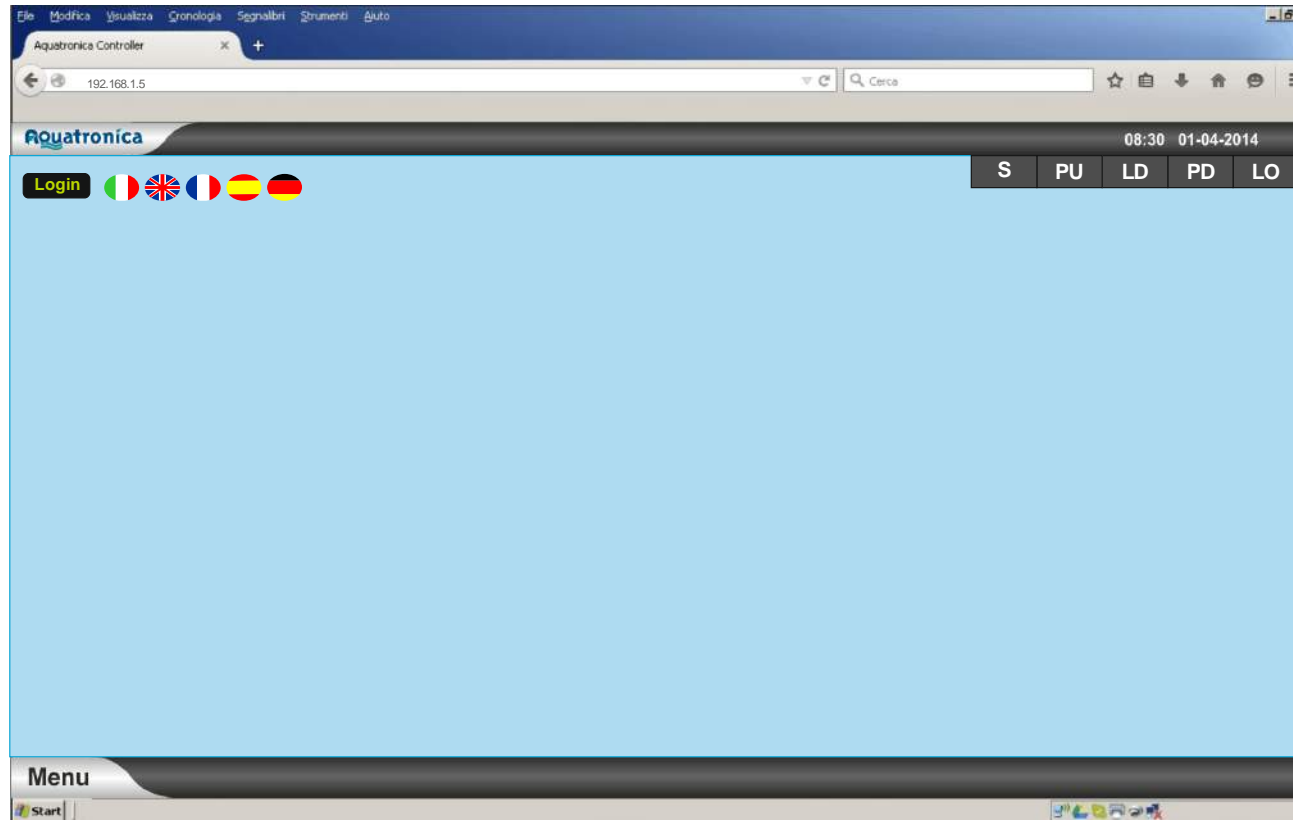

Per accedere, entrate nel sito Aquatronica (www.aquatronica.com) e selezionate ACCESSO REMOTO:

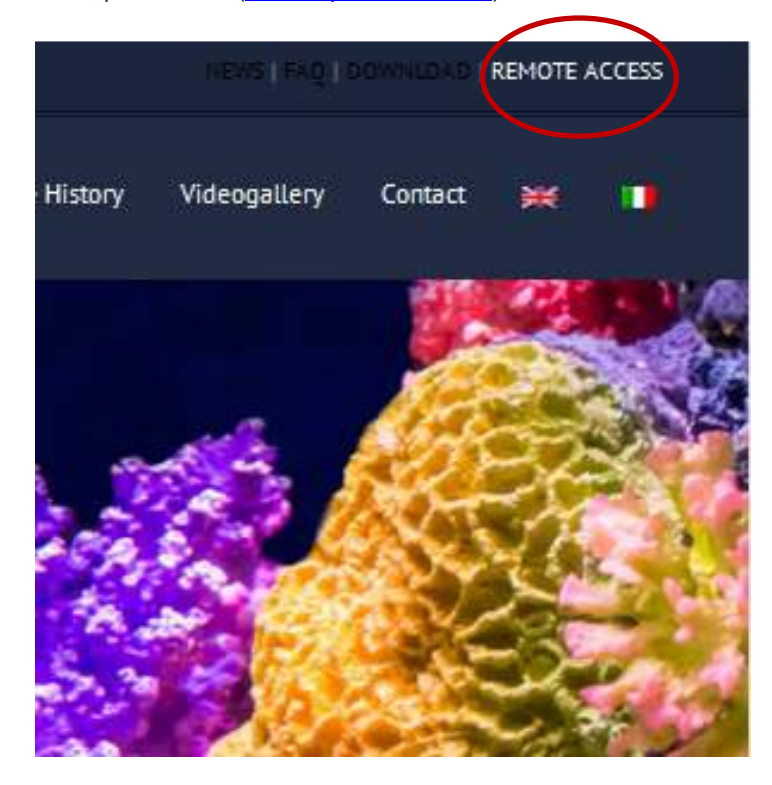

Quando la pagina di accesso remoto è aperta, vi apparirà questa schermata, dove inserire i vostri dati di accesso (gli stessi inseriti nell'accesso remoto del vostro BlackBox Controller).

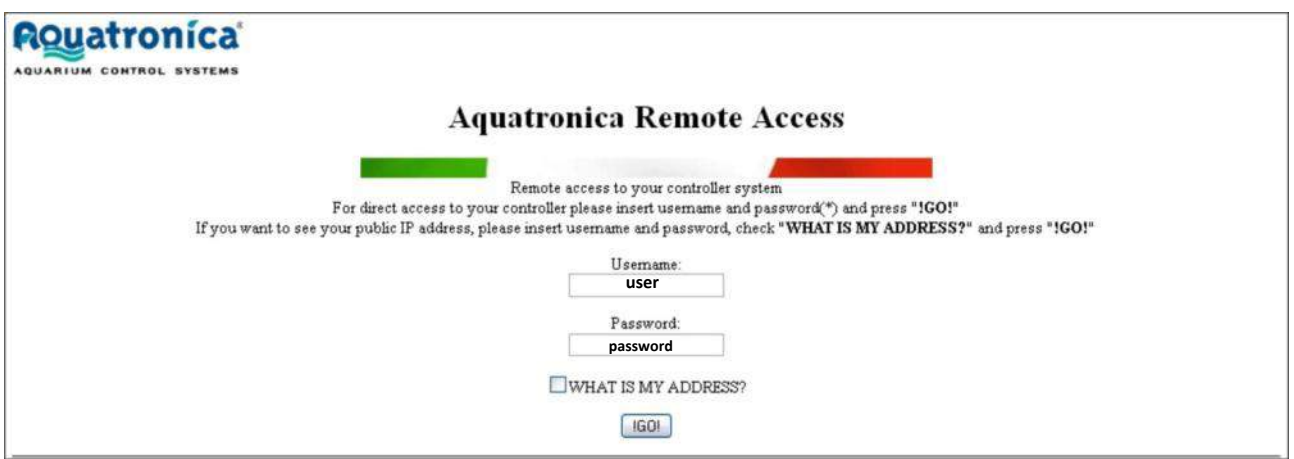

A questo punto avete due opzioni

- Selezionare il flag WHAT IS MY ADDRESS e poi cliccare !GO! . in questo modo potete vedere solamente l'indirizzo IP PUBBLICO del BlackBox e la porta esterna usata.
- Premere direttamente su VAI senza selezionare il flag WHAT IS MY ADDRESS In questo modo potete aprire l'accesso remoto sul vostro BlackBox

## **CONNESIONE DELLE UNITA' DI POTENZA :**

Per collegare al sistema BlackBox una o più unità di potenza procedere come segue :

- Aprire il collegamento da dispositivo remoto collegandosi al BlackBox da pagina web
- Collegare il cavo USB del ACQBUS tra il BlackBox Controller (Connettore USB nel vano connettori posteriore) e uno dei connettori ACQBus della Unità di potenza

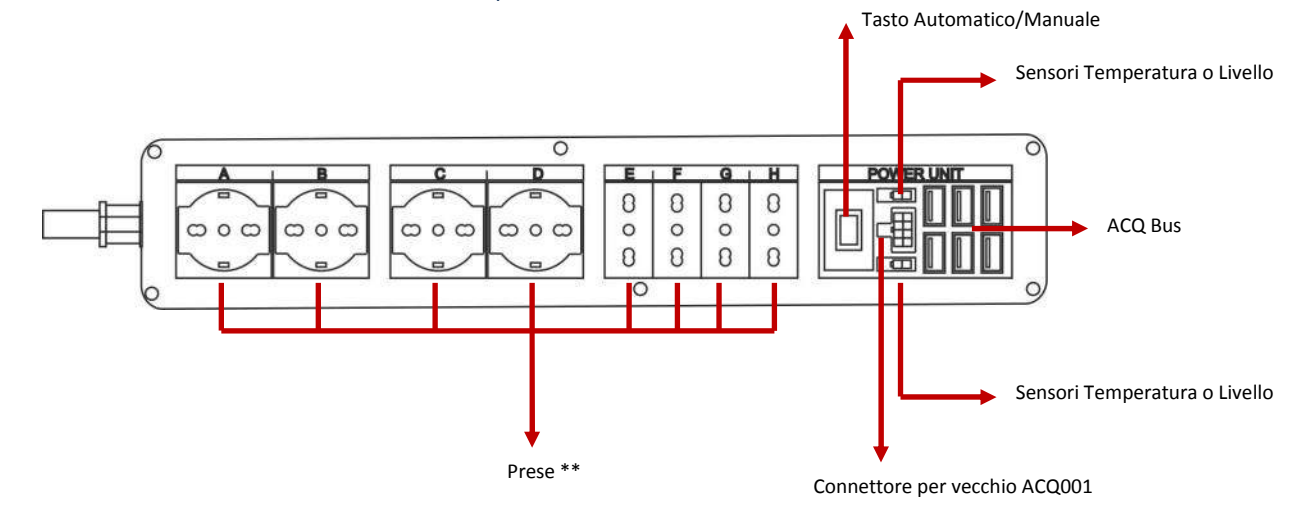

Sul dispositivo remoto appariranno le Widget della unità di potenza connessa :

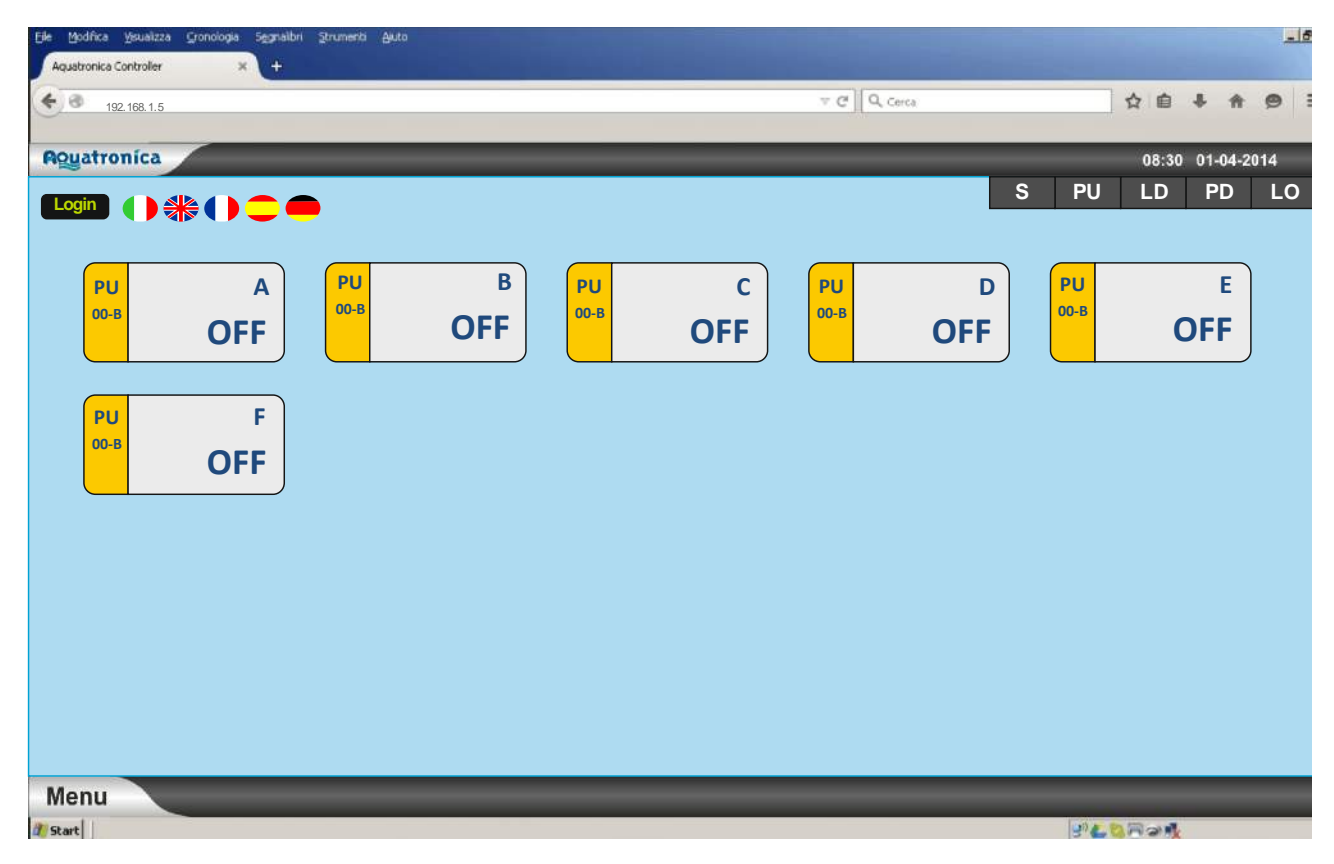

Con la stessa modalità è possibile collegare al sistema gli altri dispositivi Aquatronica compatibili, come sensori, moduli, interfacce.

Le Widget mostrate nella Home Page contengono tutte le informazioni necessarie riguardo al dispositivo che rappresentano :

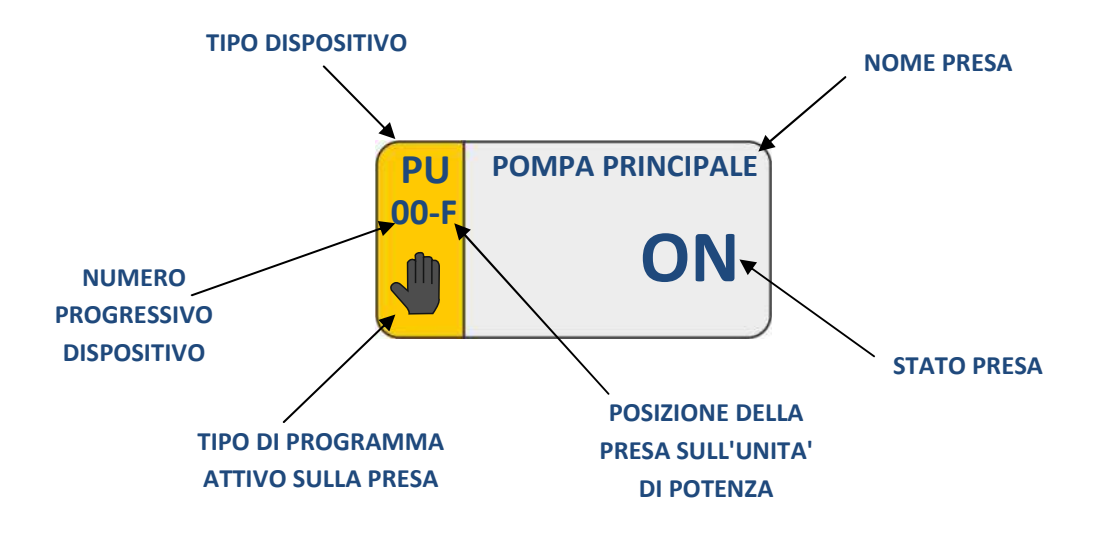

## **LOGIN**

Collegandosi al BlackBox da un dispositivo sarà sempre possibile per chiunque visualizzare le impostazioni ed i dati relativo al vostro acquario.

Per poter controllare il sistema apportando modifiche è necessario effettuare il LOGIN.

Questa operazione si compie cliccando sul comando LOGIN in alto a sinistra della schermata e inserendo la password impostata.

In questo modo sarà possibile modificare tutti i dati desiderati e comandare il sistema.

Una volta effettuata l'operazione di Login è possibile effettuare impostazioni e personalizzare il sistema.

Cliccando due volte su una widget sarà possibile effettuare alcune operazioni di base come :

- Cambio Nome della UP
- Cambio Nome della Widget
- Accensione / Spegnimento MANUALE

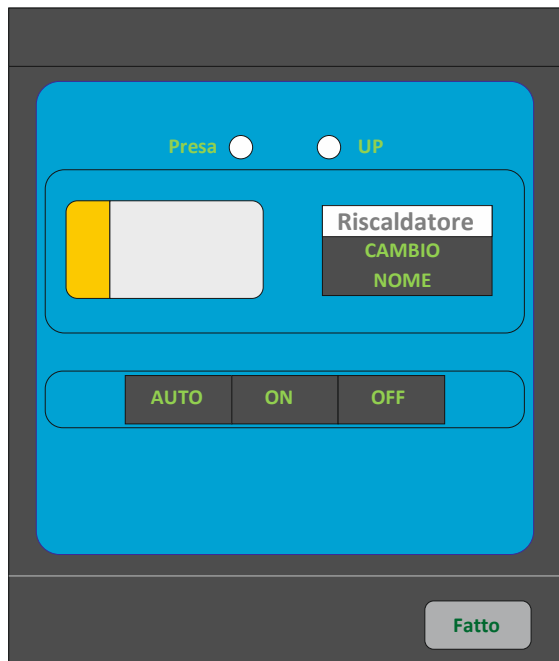

Una volta modificato il parametro di interesse premere sul tasto FATTO per confermare e salvare le modifiche.

Alcuni dispositivi, come ad esempio i dimmer luci ed i dimmer pompe, consentono di impostare anche il valore del canale attraverso l'inserimento di una percentuale (%)

L'utilizzo del comando manuale applicato alla widget di una pompa dosimetrica consente il diosaggio manuale della quantità di liquido impostata

## **MENU**

Il tasto Menu presente in basso a sinistra consente di entrare nel Menu Principale della centralina dove si troveranno divise per Icone le maggiori impostazioni del sistema Aquatronica:

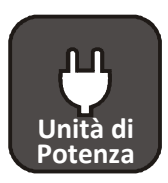

Icona Unità di Potenza: Questo è il menu dove inserire i programmi sulle unità di potenza

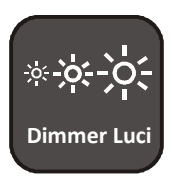

Icona Dimmer Luci : permette di entrare nel menu dimmer luci per impostare luci led e moduli dimmerabili.

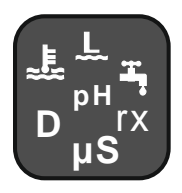

Icona Sensori : Consente di entrare nel menu di gestione dei sensore connessi al sistema

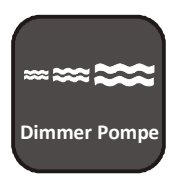

Icona Dimmer Pompe : Consente di entrare nel menu di gestione delle pompe dimmerabili.

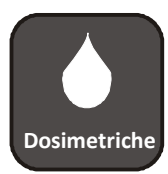

Icona Pompe Dosimetriche : Permette di gestire le pompe dosimetriche

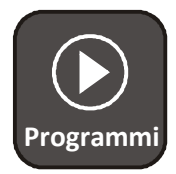

Icona Programmi : Questo è il menu in cui è possibile inserire tutti i programmi e gli allarmi.

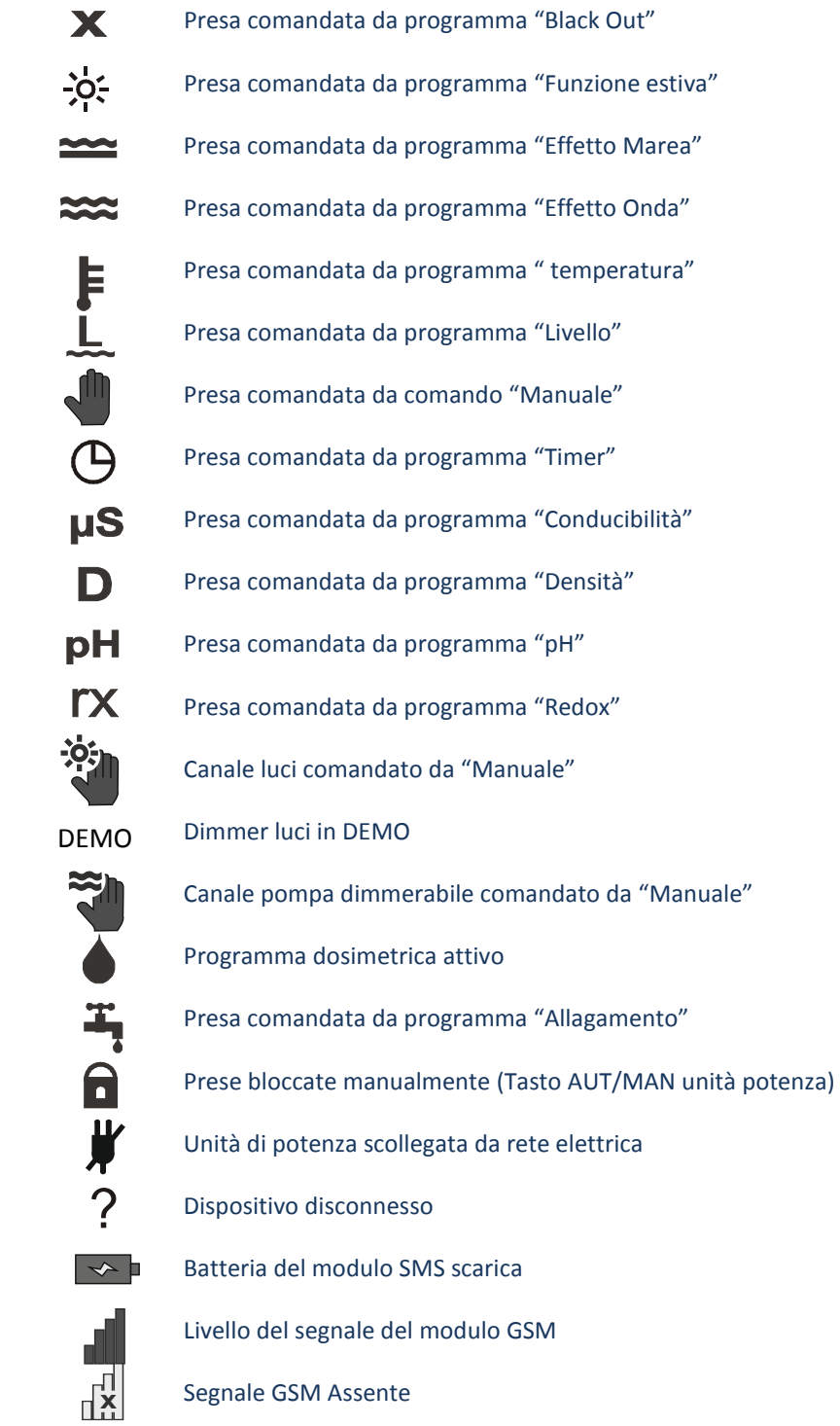

In questo menu è possibile effettuare tutti i settaggi relativi alle Unità di Potenza collegate al sistema.

Sarà quindi possibile accedere tramite le tab posizionate nella parte alta dello schermo ai seguenti sottomenu :

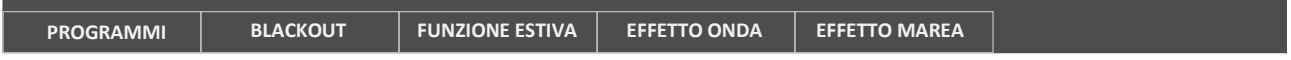

• PROGRAMMI :

Da questo menu è possibile inserire i programmi timer desiderati sulle prese collegate al sistema

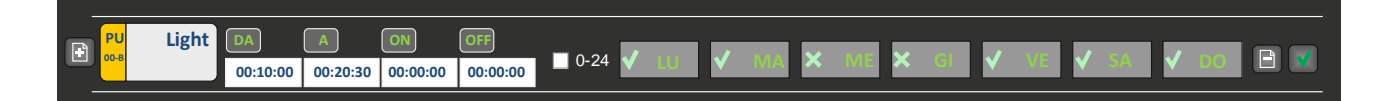

Selezionando la widget della presa desiderata è possibile inserire i seguenti campi :

DA = Ora di accensione della presa

A = Ora di spegnimento della presa

ON e OFF = Se si desidera che la presa di spenga e si accenda a ripetizione nell'intervallo di tempo desiderato, impostare questi parametri. Se invece nel lasso di tempo desiderato si vuole avere la presa sempre accesa, lasciare i valori ON e Off a zero.

0-24 Flag : Se la presa deve rimanere accesa per l'intere giornata è possibile cliccare su questo campo e settare velocemente la presa sempre ON

Giorni : Possibile scegliere in che giorni la presa deve essere accesa ( $\bigvee$ ) o in che giorni deve essere spenta ( $\bigtimes$ )

Una volta eseguite le impostazioni salvare premendo il tasto  $\sqrt{\sqrt{2}}$ 

In questo modo è possibile inserire diversi programmi, anche sulle stesa presa.

BLACKOUT:

Questo menu permette di tenere una presa bloccata su ON o OFF dopo un BLACKOUT. Questa funzione può essere usata per gli skimmer, al fine di aspettare che il livello dell'acqua nella SUMP torni nella giusta posizione dopo un blackout.

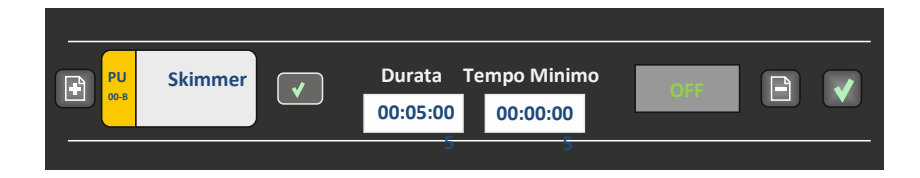

In questo pannello di controllo è possibile selezionare : Durata dell'azione : per quanto tempo volete tenere accesa o spenta la presa Tempo minimo di blackout: Durata minima del blackout per dare inizio al programma blackout ON/OFF : Indica Se dopo il blackout la presa deve essere ON o OFF

• FUNZIONE ESTIVA :

Questo menu permette di selezionare una o più prese che per 5 minuti all'ora si accendono in automatico. Questa funzione si usa negli acquari di acqua dolce per accendere i cavetti riscaldanti posti sotto la sabbia nei periodi estivi.

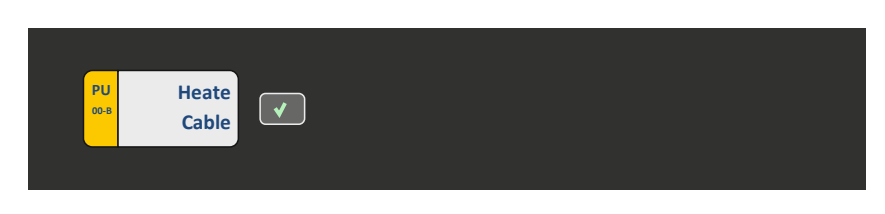

• EFFETTO ONDA :

Questo menu permette di impostare 2 o 3 prese che lavorano in successione. Questo permette di creare un effetto onda usando pompe ON /OFF impostando i tempi di accensione di ogni pompa.

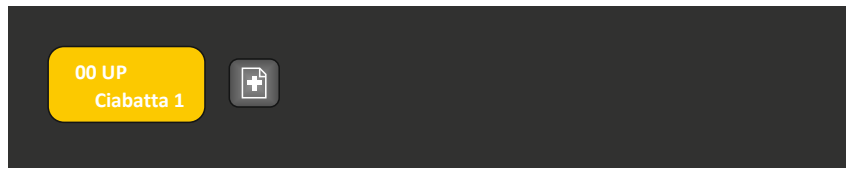

Premendo sul tasto  $(\begin{array}{c} 1 \end{array})$  si apre la pagina di inserimento dei dati :

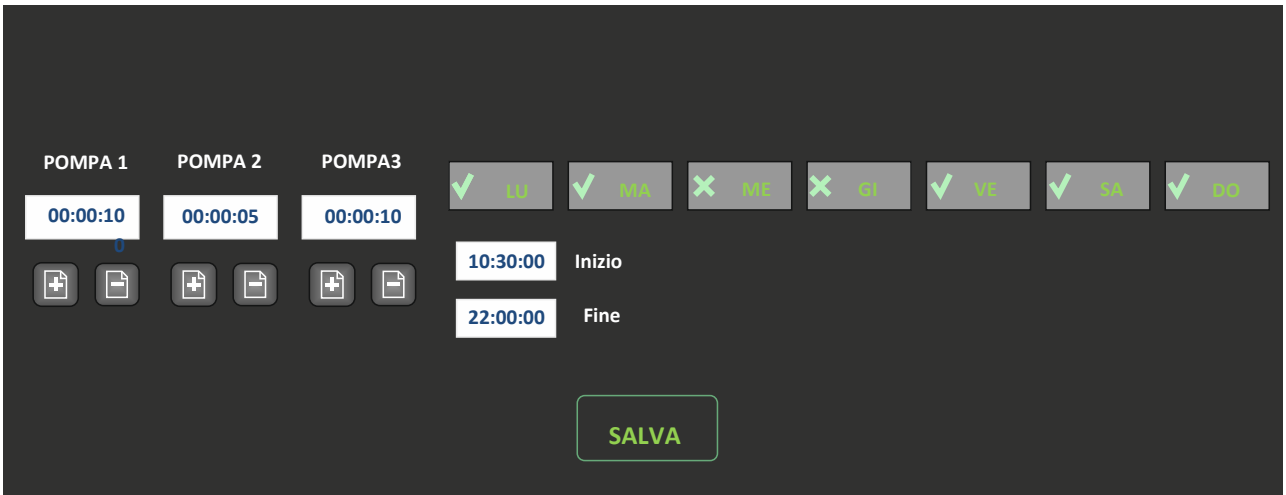

In questa schemata è possibile scegliere su quali prese fare l'effetto, per quanto tempo sevono rimanere accese le pompe ed in che giorni della settimana e da che ora a che ora fare l'effetto. Una volta compilati i campi selezionati, premere salva

## • EFFETTO MAREA :

Questo menu permette di impostare due prese che lavorano in modo alternato con un tempo pre-impostato di 6 ore (periodo di marea). Questo fa si che si possa avere un semplice effetto marea usando pompe ON/OFF.

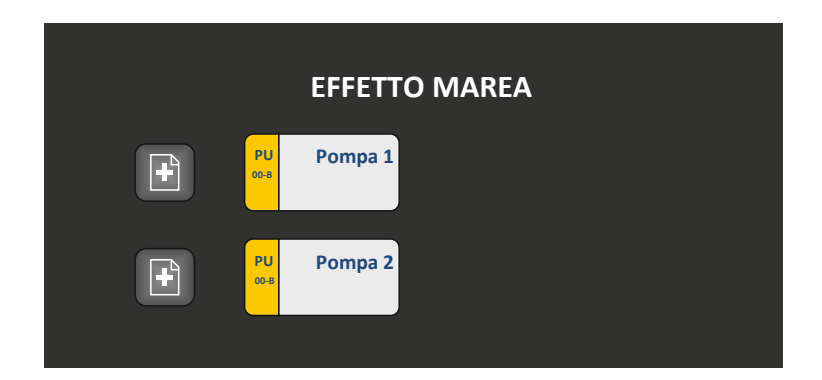

## **DIMMER LUCI**

Nel BlackBox Controller il menu DIMMER LUCI permette di utilizzare tutte le luci dimmerabili collegate al sistema. Nel sistema Aquatronica ci sono due modi differenti per connettere le luci dimmerabili al controller:

- Moduli dimmerabili

- Lampade Led Aquatronica

In questo menu è possibile scegliere tra le seguenti possibilità di programmazione :

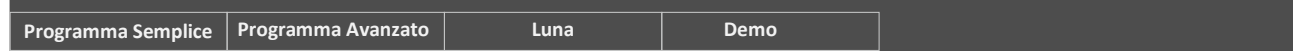

## • PROGRAMMA SEMPLICE

In questo menu è possibile settare in modo semplice un programma per la luce dimmerabile. Dovete solo impostare quattro parametri:

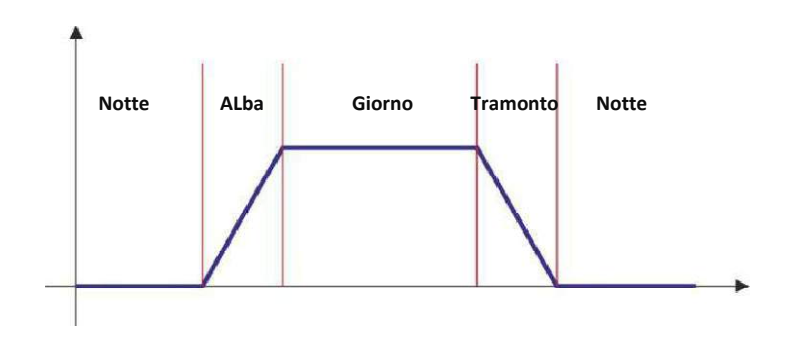

Con questo tipo di programma è possibile, inserendo quatro semplici valori impostare tutte i tipi di luce compatibili col sistema Aquatronica

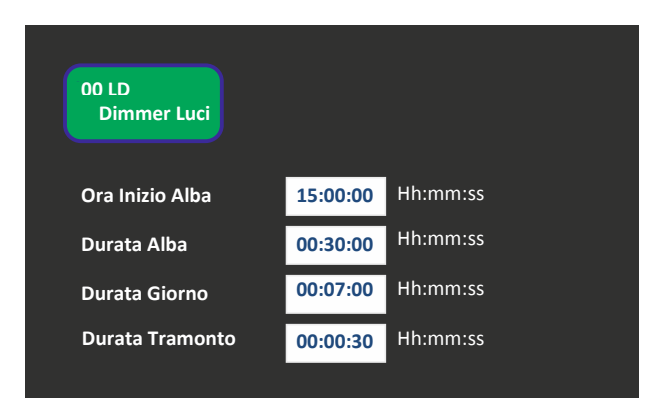

#### • PROGRAMMA AVANZATO

Se si vuole personalizzare la luce usando ogni canale in modo diverso, potete selezionare PROGRAMMA VANZATO.

E' importante sapere che se selezionate il programma avanzato, non sarà possibile usare il programma semplice allo stesso tempo.

Nel programma avanzato potete scegliere per ogni canale del modulo (o delle lampada) l'orario e la % per ogni punto che compone la curva personalizzata.

IMPORTANTE : Ogni programma deve iniziare e finire con 0%

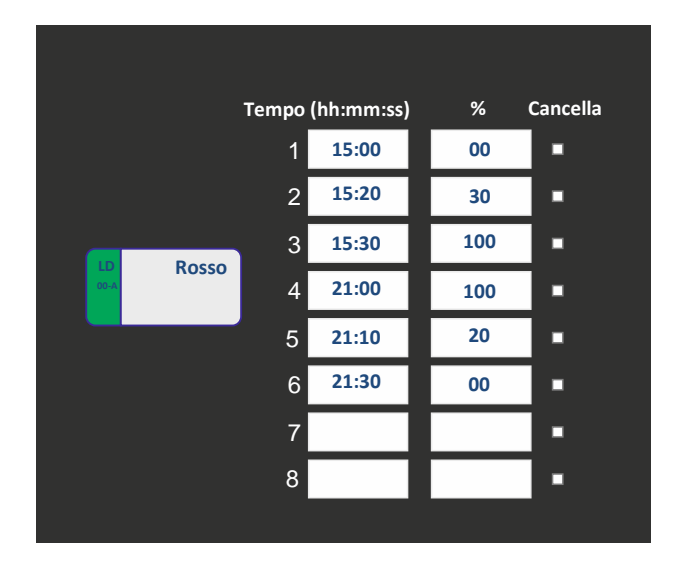

• LUNA

In alcuni moduli AQUATRONICA, come ad esempio le lampade a LED, esiste un canale dedicato per la luce lunare. In questo menu avete la possibilità di decidere come usare questo tipo di luce:

- FASI LUNARI: il sistema comanda automaticamente la luce lunare seguendo le fasi lunari. L'unico parametro che dovete impostare in questo caso è il mezzogiorno, ovvero l'ora centrale dell'illuminazione della vostra vasca.

- PROGRAMMA: Questo programma consente di accendere la luce lunare in un certo intervallo di tempo ad una percentuale desiderata

• DEMO

La DEMO è una funzione che mostra la luce nella vostra vasca. Premendo DEMO nel menu DEMO, la luce partirà in funzione demo e ripeterà tutto il giorno lo stesso ciclo, secondo il programma standard pre-impostato. Per fermare la DEMO premete OFF.

ATTENZIONE : se la DEMO è attiva, tutti i programmi luci saranno disabilitati.

## **SENSORI**

In questo menu è possibile controllare i dati provenienti dai sensori collegati al sistema.

Entrando nel menu si possono vedere tutti i sensori collegati e su ognuno sarà possibile effettuare le seguenti operazioni :

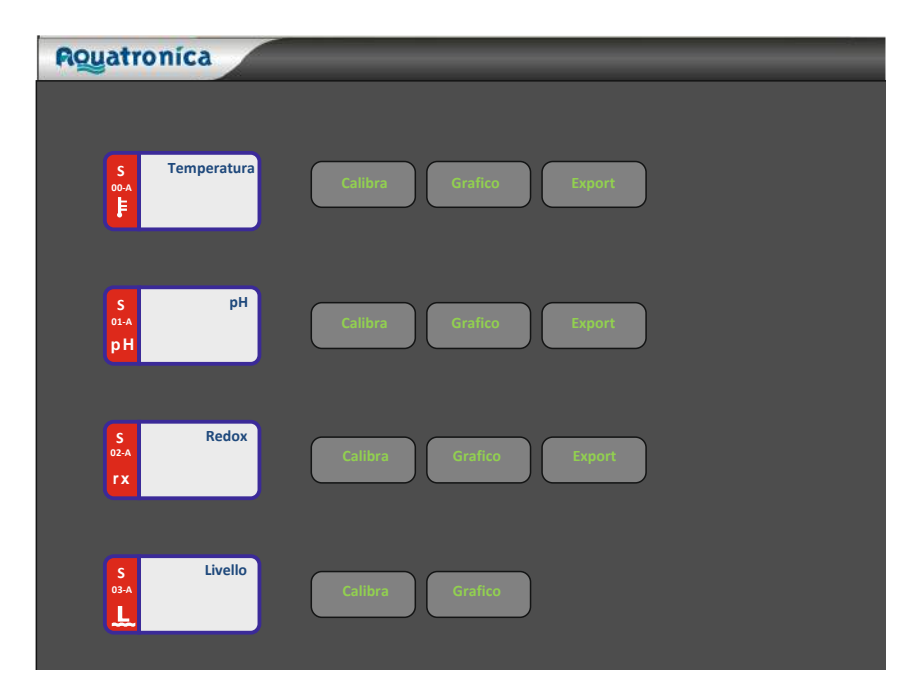

## • CALIBRA

Questo menu consente di calibrare periodicamente i sensori collegati al sistema. A seconda del sensore la calibrazione può essere di a uno o due punti. La schermata di calibrazione richiede di impostare il valore o i valori desiderati

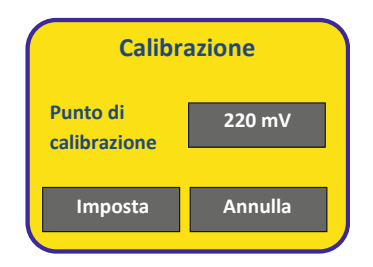

#### • GRAFICO

Attraverso questo comando è possibile visualizzare l'andamento grafico del valore del sensore selezionato. Il sistema permette di visualizzare grafici giorno per giorno.

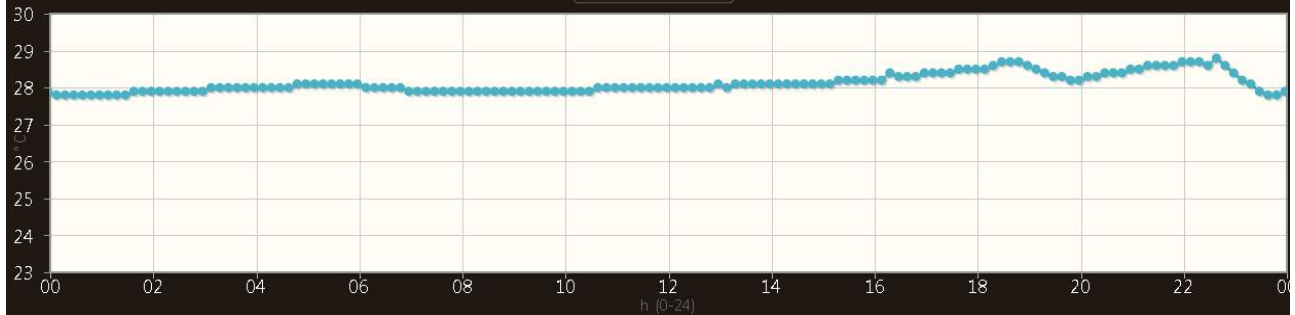

#### • EXPORT

Attraverso questo comando è possibile esportare in formato csv tutti i valori che il sensore ha momerizzato . Il file creato può essere utilizzato per importare i dati in altri programmi come ad esempio Microsoft Excel

## **DIMMER POMPE**

Nel BlackBox Controller il menu DIMMER POMPE permette di utilizzare tutte le pompe dimmerabili collegate al sistema.

Si possono inserire diversi programmi anche a diverse ore del giorno, costruendo quindi effetti di movimentazione acqua sempre diversi e personalizzabili.

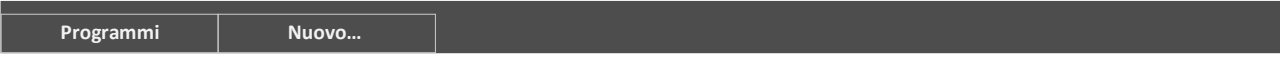

Scegliendo di inserire un nuovo programma è possibile effettuare le seguenti selezioni :

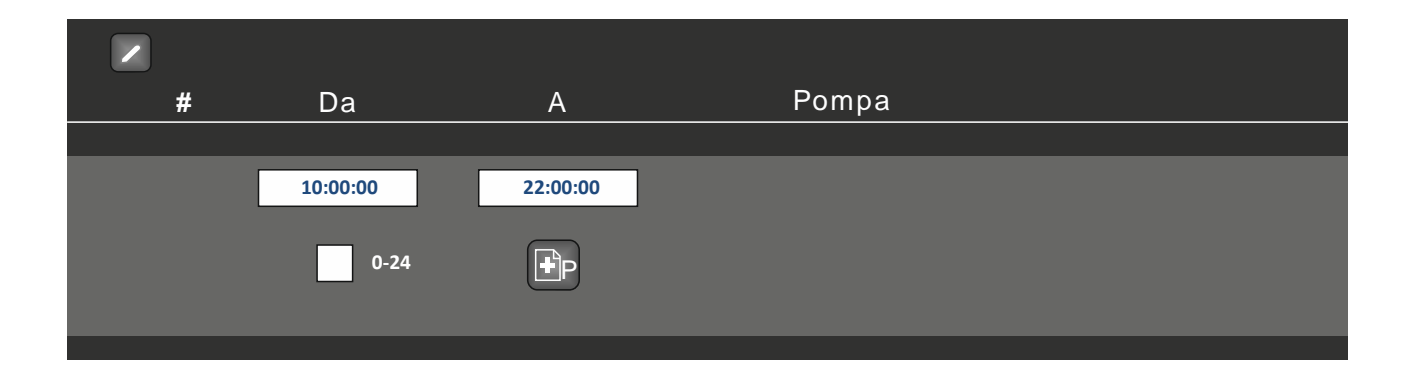

Nei campi destinati agli orari DA e A possono essere inserite ora di inizio e di fine dell'effetto onda che si sta inserendo. Nel caso si voglia che l'effetto onda che si sta inserendo abbia durata per l'intera giornata, non inserire gli orari ma abilitare il flag 0-24.

Una volta inserita la durata dell'effetto, cliccando sulla icona ( $\Box$ p) si possono scegliere le pompe collegate che riproducono l'effetto.

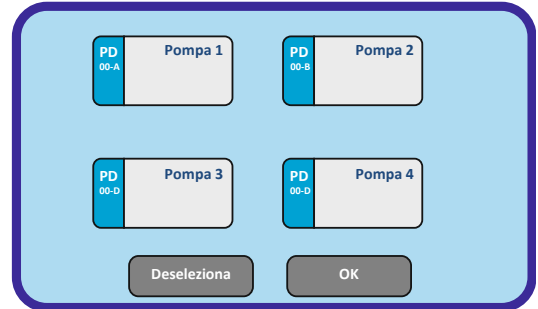

Cliccando sulla pompa desiderata e premendo Ok si aggiunge la pompa alla lista di quelle comprese nel programma in corso.

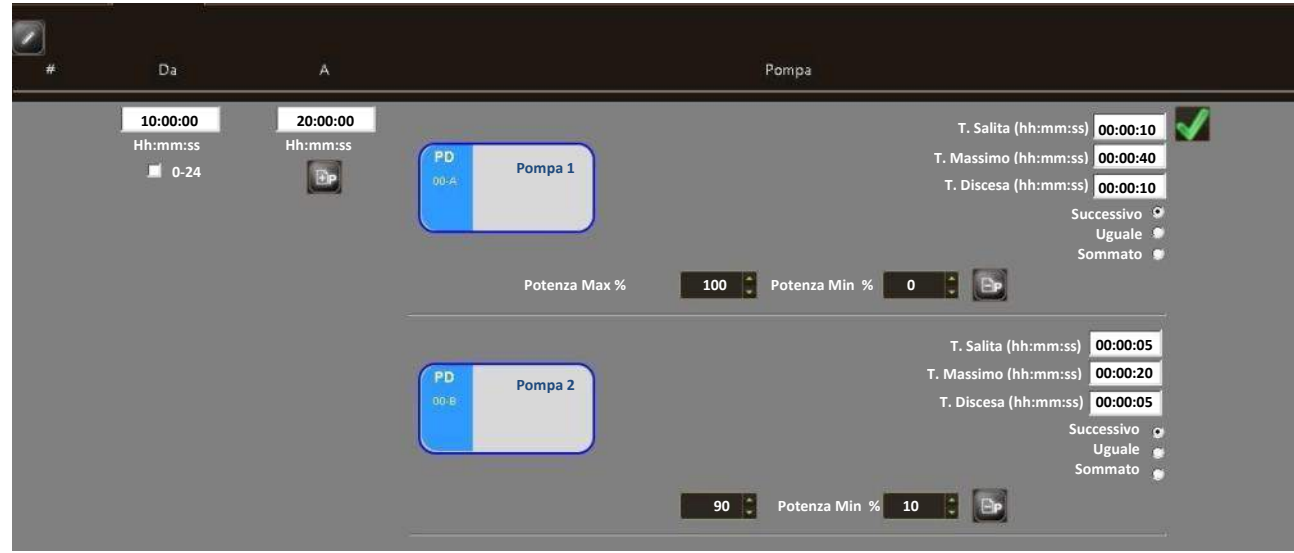

Una volta aggiunte le pompe si possono impostare per ogni pompa :

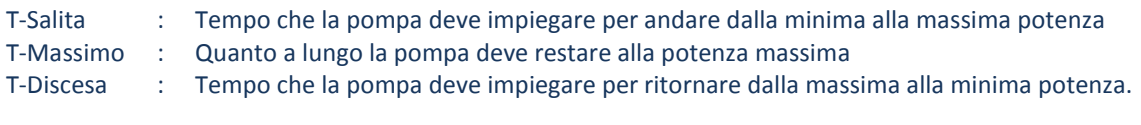

Si deve poi inserire la relazione tra le varie pompe scegliendo tra :

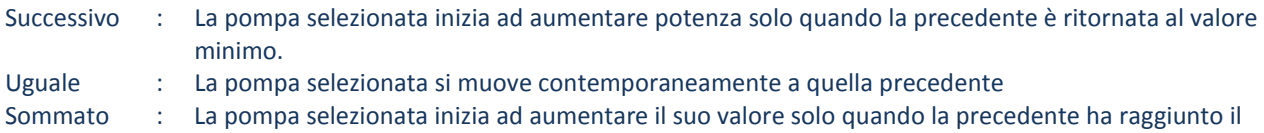

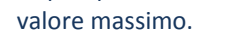

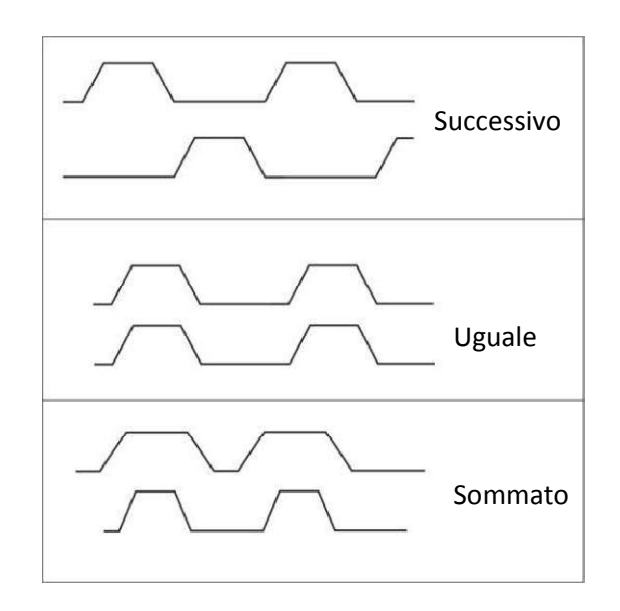

**NB: LA PRIMA POMPA DELLA SEQUENZA DEVE ESSERE SEMPRE SETTATA COME "SUCCESSIVA"**

## **POMPE DOSIMETRICHE**

Nel BlackBox Controller il menu DIMMER POMPE permette di utilizzare tutte le pompe dosimetriche AQUATRONICA collegate al sistema. Potete collegare più pompe dosimetriche allo stesso sistema.

#### PROGRAMMI :

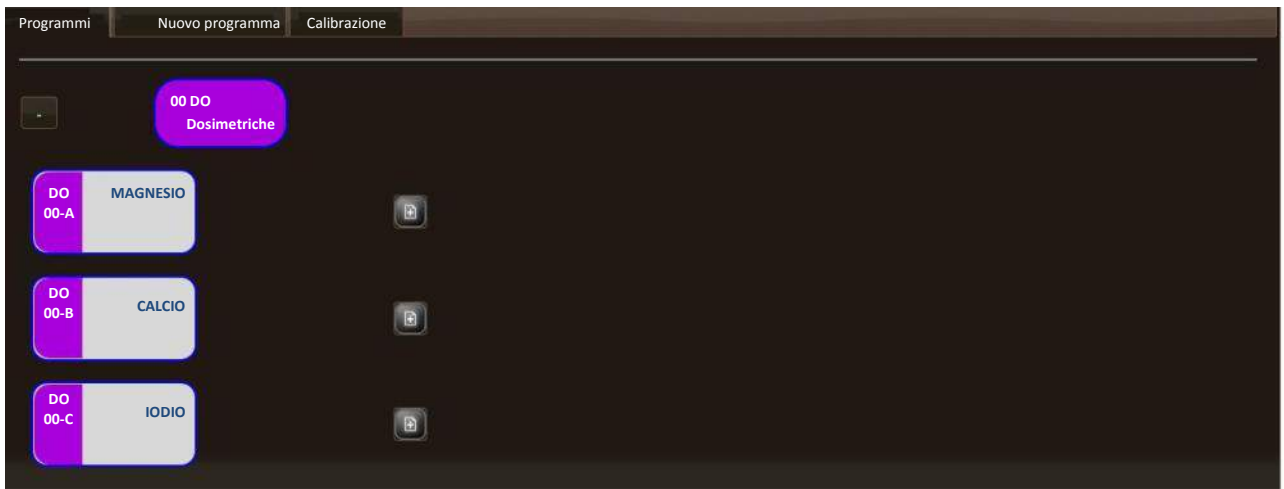

### Aperto il menu, è possibile inserire uno o più programmi per ogni pompa dosimetrica :

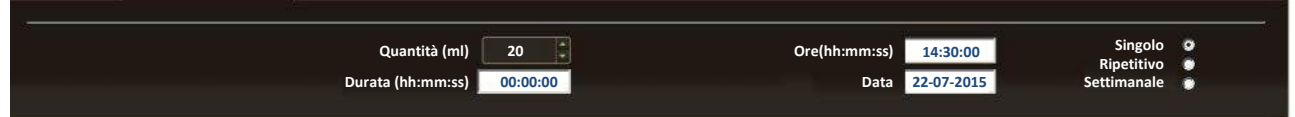

#### Si possono impostare per ogni programma i seguenti parametri :

![](_page_23_Picture_144.jpeg)

## • CALIBRAZIONE

La pompa dosimetrica nuova ha una calibrazione standard di fabbrica. E' possibile rifare la calibrazione in modo da avere un dosaggio preciso col passare del tempo.

Per fare la calibrazione, utilizzare il misurino graduato di plastica che trovate all'interno della confezione della pompa dosimetrica.

![](_page_24_Picture_116.jpeg)

Per calibrare una pompa dosimetrica eseguite i seguenti passaggi:

- 1. Tramite il tasto presente sulla pompa che volete calibrare, assicuratevi che i tubi siano pieni di liquido e privi di aria
- 2. Entrate nel menu Calibrazione
- 3. Inserire la quantità di liquido per la calibrazione nel parametro "Inserisci valore"
- 4. Premete START
- 5. Prendere il contenitore graduato fornito assieme alla pompa
- 6. Premere il pulsante sulla pompa (più di una volta se necessario) fino a che il contenitore graduato non è completamente pieno del quantitativo di liquido impostato
- 7. Quando la quantità di liquido è ok, premete stop

### **PROGRAMMI**

Nel BlackBox Controller il menu PROGRAMMI permette di inserire tutti i programmi che riguardano i sensori collegati al sistema.

I programmi del BlackBox hanno moltissime potenzialità perché possono utilizzare diverse variabili e diverse azioni nello stesso momento. Per costruire un programma, è necessario:

- 1. Scegliere la variabile del programma come INPUT (Sensori, Tempo, Ripetizioni) e definirne i valori
- 2. Scegliere l'azione come OUTPUT (prese, luci dimmerabili, pompe dosimetriche, mail, allarmi) e definirne l'azione
- 3. Nominare il programma nella sezione INFO

![](_page_24_Picture_117.jpeg)

![](_page_25_Picture_1.jpeg)

Selezionare il sensore o i sensori che si desidera includere nel programma cliccando sulle rispettive Wigdet.

E' possibile selezionare come ingressi di un programma i sensori collegati, i tasti presenti sul BlackBox (F1….F4), orari della giornata (TEMPO) e RIPETIZIONI

Una volta selezionati i sensori, premere sulla tab OUTPUT e scegliere su cosa deve agire il programma :

![](_page_25_Picture_5.jpeg)

Selezionare le Widget dei dispositivi su cui si vuole agire con il programma che si sta facendo. E' possibile scegliere gli OUTPUT del programa tra :

- Unità di Potenza
- Pompe dosimetriche
- Dimmer Luci
- Dimmer Pompe
- Allarmi
- E-mail

Una volta selezionati gli outup, cliccare su tutti gli imput e gli output presenti nel programma e deciderne valori e condizioni

![](_page_26_Picture_48.jpeg)

Per terminare il programma selezionare la tab INFO e attribuire un mome al programma

E' possibile inserire per alcuni programmi anche un tempo massimo (Timeout Program)

Questo è il tempo massimo entro il quale il programma deve terminare.

Solitamente questo parametro viene insierito nei programmi di rabbocco automatico, in modo che il programma si blocchi se il sistema non riesce a rabboccare l'acqua evaporata entro il tempo impostato. In questo modo si possono prevenire eventuali allagamenti o bruciature di pompe.